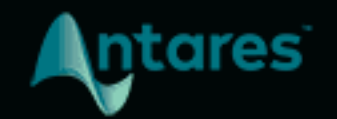

# **ASPIRE**

# USER GUIDE

# <span id="page-1-0"></span>**Contents**

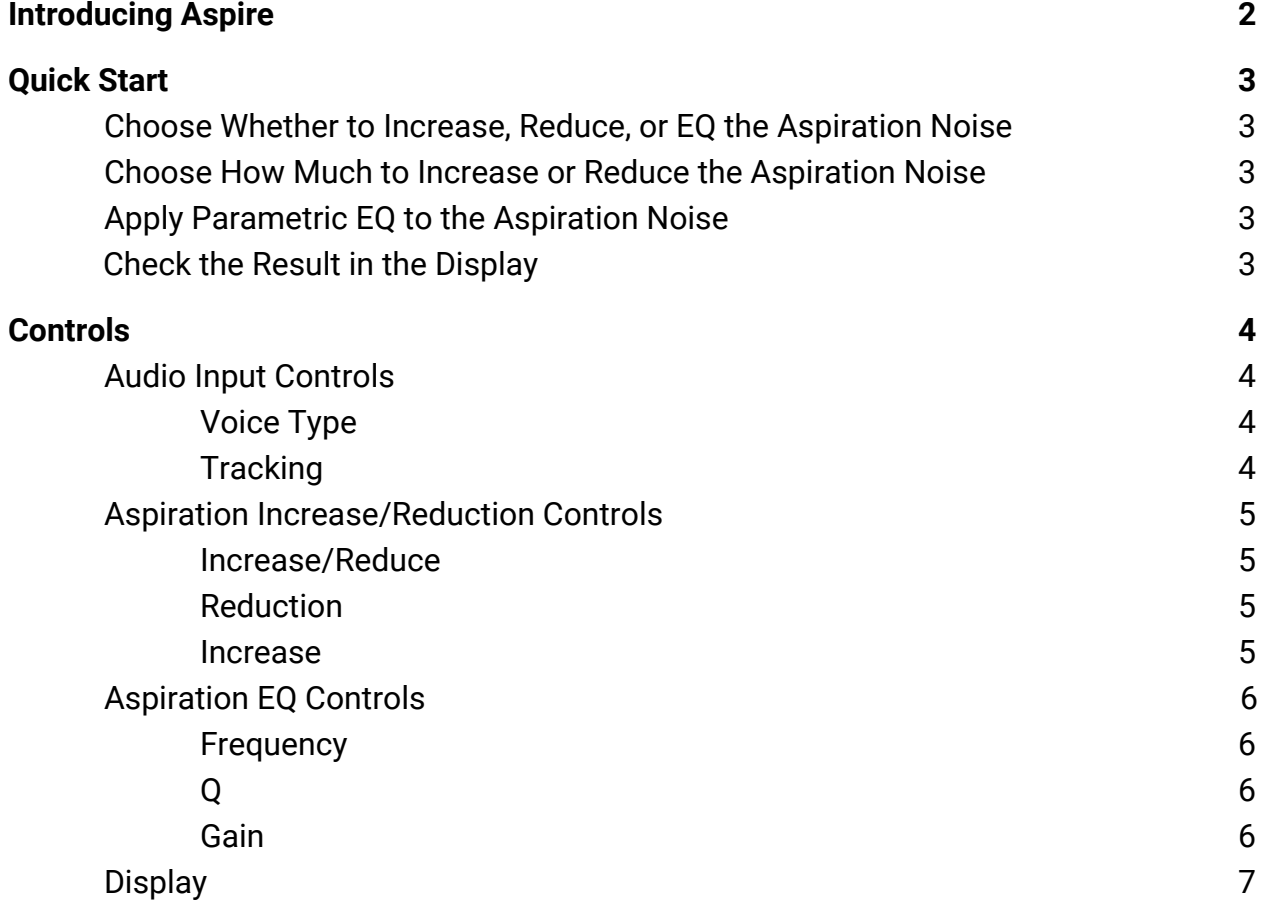

# <span id="page-2-0"></span>**Introducing Aspire**

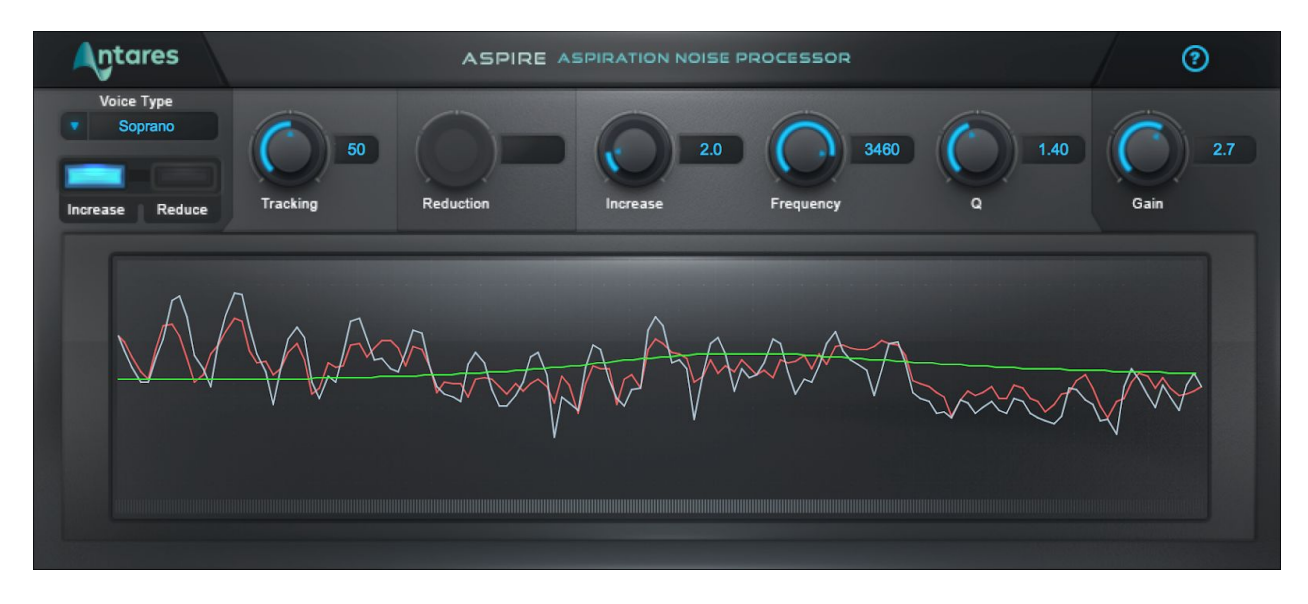

**Aspire** is the first tool for modifying a voice's breathiness independently of its harmonic content. With Aspire, you can match a vocal quality to a performance style by decreasing or increasing a voice's natural breathiness.

Aspire analyzes a vocal in real time and separates the aspiration noise (breathiness) from the harmonic content.

It then allows you to adjust the amount of aspiration noise, and affect its character independently by applying a parametric EQ to the noise component.

It also includes a real-time display that lets you visualize the effect of the aspiration noise processing.

Whether reducing vocal rasp or adding a bit of smokiness, Aspire allows modification of the amount and quality of a voice's breathiness—without affecting the vocal's harmonic characteristics.

# <span id="page-3-0"></span>**Quick Start**

Follow these steps to get started with Aspire

### <span id="page-3-1"></span>**Choose Whether to Increase, Reduce, or EQ the Aspiration Noise**

The [Increase/Reduce](#page-5-1) switch lets you choose between two different modes of operation.

Choose Increase to boost all of the aspiration noise, and/or to use the [EQ controls](#page-6-0) to selectively boost or cut a specific frequency band of the aspiration noise in the audio signal.

Choose Reduce to decrease all the aspiration noise (breathiness) in the audio signal.

### <span id="page-3-2"></span>**Choose How Much to Increase or Reduce the Aspiration Noise**

If you've chosen the Reduce setting adjust the [Reduction](#page-5-2) knob to lower the level of the aspiration noise.

If you've chosen the Increase setting adjust the [Increase](#page-5-3) knob to boost the level of the aspiration noise.

### <span id="page-3-3"></span>**Apply Parametric EQ to the Aspiration Noise**

If you've chosen the Increase setting for the Increase/Reduce switch, use the [Frequency,](#page-6-1) [Q](#page-6-2) and [Gain](#page-6-3) controls to apply EQ to the aspiration noise.

### <span id="page-3-4"></span>**Check the Result in the Display**

The [Display](#page-7-0) gives you a graphic representation of how Aspire is processing your audio.

The red line represents the aspiration noise, the white line represents the harmonic content, and the green line represents that parametric EQ curve.

# <span id="page-4-0"></span>**Controls**

# <span id="page-4-1"></span>**Audio Input Controls**

## <span id="page-4-2"></span>**Voice Type**

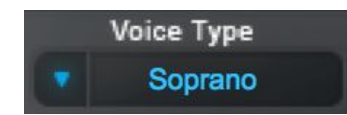

The **Vocal Range** menu lets select the pitch range of your track, to optimize Aspire's pitch tracking algorithm.

Options include Soprano, Alto/Tenor, Baritone/Bass, and Instrument.

## <span id="page-4-3"></span>**Tracking**

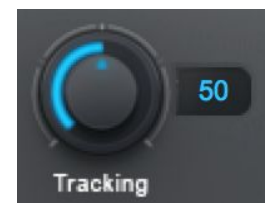

In order to accurately analyze the input, Aspire requires a periodically repeating waveform, such as a voice or solo instrument.

The **Tracking** control determines how much variation is allowed in the incoming waveform for Aspire to still consider it periodic.

If you're working with a well-isolated solo signal you can typically leave the Tracking control at its default value.

If your signal is noisy or not well-isolated, or if it's a particularly breathy voice, you may need to set it to a higher value. If you're encountering artifacts such as clicking or popping, try setting it to a lower value.

# <span id="page-5-0"></span>**Aspiration Increase/Reduction Controls**

### <span id="page-5-1"></span>**Increase/Reduce**

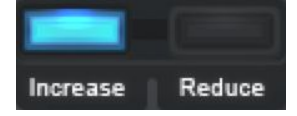

The **Increase/Reduce** switch lets you choose between increasing and reducing the aspiration noise in the audio signal.

When the **Increase** button is selected, the **Reduction** knob is disabled. When the **Reduce** button is selected, the **Increase** knob and the **Aspiration EQ Controls** are disabled.

Choose **Reduce** if you'd like to decrease all the aspiration noise in the audio signal.

Choose **Increase** if you'd like to boost all of the aspiration noise, or if you'd like to use the **EQ controls** to selectively boost or cut a specific frequency band of the aspiration noise in the audio signal.

### <span id="page-5-2"></span>**Reduction**

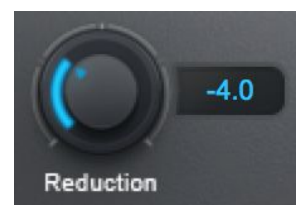

The **Reduction** control lets you choose how much to reduce the level of the aspiration noise. The range is from 0 to -12 dB.

Changes to the Reduction setting will be reflected in the red aspiration curve on the **Display**.

#### <span id="page-5-3"></span>**Increase**

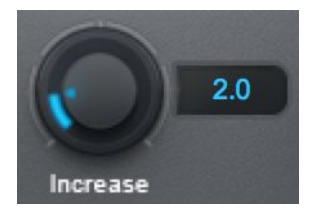

The **Increase** control lets you choose how much to boost the level of aspiration noise. The range is from 0 to 12 dB.

Changes to the Increase setting will be reflected in the red aspiration curve on the **Display**.

# <span id="page-6-0"></span>**Aspiration EQ Controls**

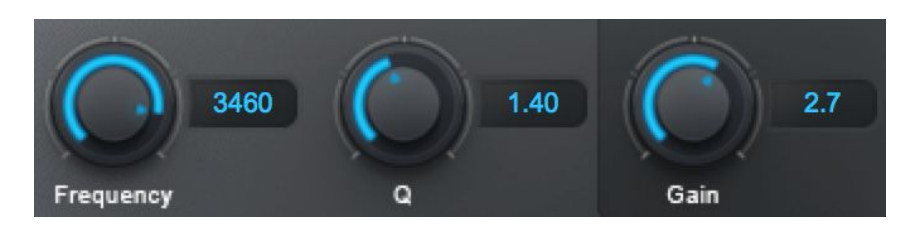

The **Aspiration EQ Controls** let you apply a one-band parametric EQ to just the aspiration noise within the signal, and not to the main harmonic content.

### <span id="page-6-1"></span>**Frequency**

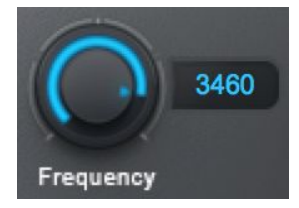

The **Frequency** control selects the center frequency of the band to be boosted or cut. The range is from 0 to 4000 Hz.

#### <span id="page-6-2"></span>**Q**

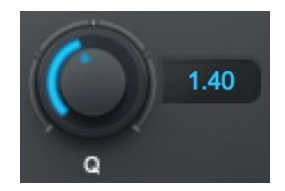

The **Q** control lets you adjust the width of the frequency band to be boosted or cut. Low Q values result in a wide bandwidth, and high values result in a narrow bandwidth.

### <span id="page-6-3"></span>**Gain**

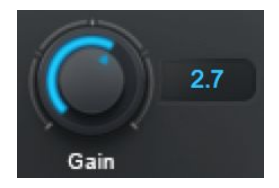

The **Gain** control lets you set the amount of boost or cut that will be applied to the selected frequency band.

# <span id="page-7-0"></span>**Display**

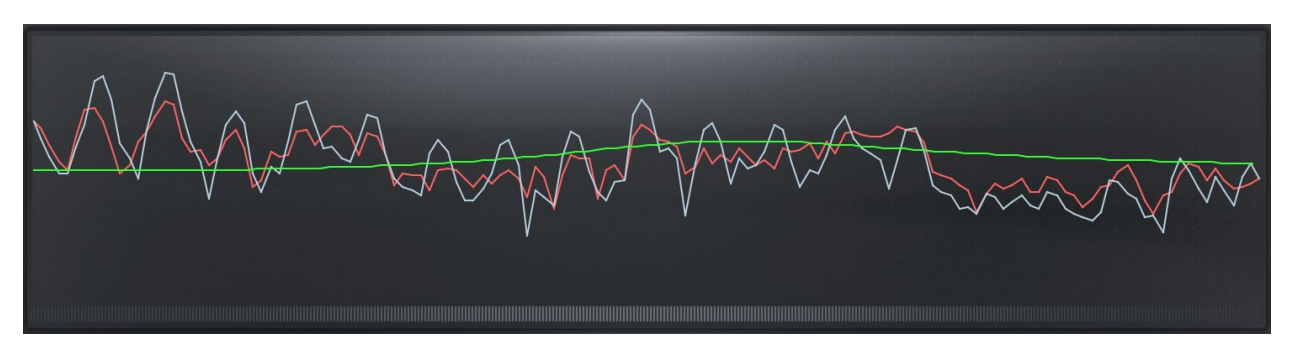

The **Display** gives you a graphic representation of how Aspire is processing your audio.

The red line represents the aspiration noise, the white line represents the harmonic content, and the green line represents that parametric EQ curve.